İşaret Aygıtları ve Klavye Kullanıcı Kılavuzu

© Copyright 2008 Hewlett-Packard Development Company, L.P.

Microsoft ve Windows, Microsoft Corporation kuruluşunun ABD'de tescilli ticari markalarıdır.

Bu belgede yer alan bilgiler önceden haber verilmeksizin değiştirilebilir. HP ürünleri ve hizmetlerine ilişkin garantiler, bu ürünler ve hizmetlerle birlikte gelen açık garanti beyanlarında belirtilmiştir. Bu belgede yer alan hiçbir şey ek garanti oluşturacak şekilde yorumlanmamalıdır. HP, işbu belgede yer alan teknik hatalardan veya yazım hatalarından ya da eksikliklerden sorumlu tutulamaz.

Birinci Basım: Haziran 2008

Belge Parça Numarası: 463783-141

### **Ürün bildirimi**

Bu kullanıcı kılavuzunda çoğu modelde ortak olan özellikler anlatılmaktadır. Bazı özellikler bilgisayarınızda olmayabilir.

# **İçindekiler**

### **1 İş[aret aygıtlarını kullanma](#page-6-0)**

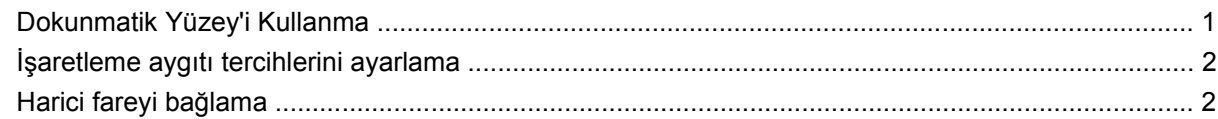

### **[2 Klavyeyi kullanma](#page-8-0)**

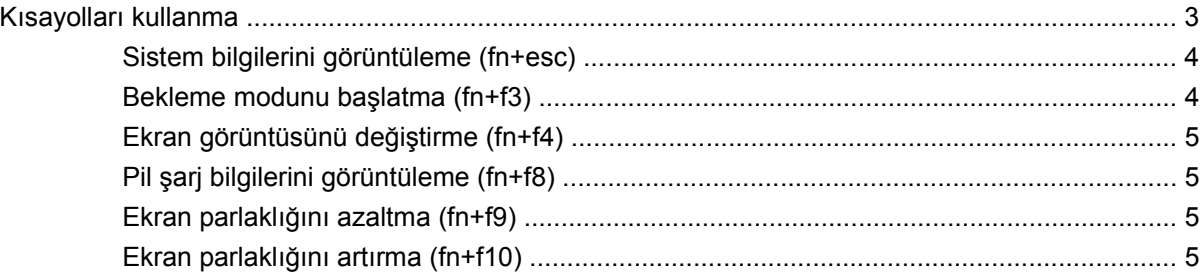

#### **3 HP Hızlı Başlatma Düğ[melerini kullanma \(yalnızca belirli modellerde\)](#page-11-0)**

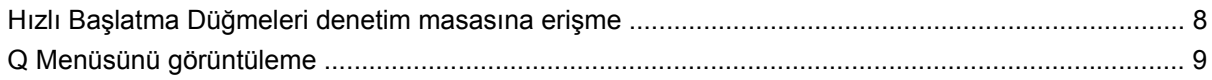

### **[4 HP QuickLook 2'yi kullanma \(yalnızca belirli modellerde\)](#page-15-0)**

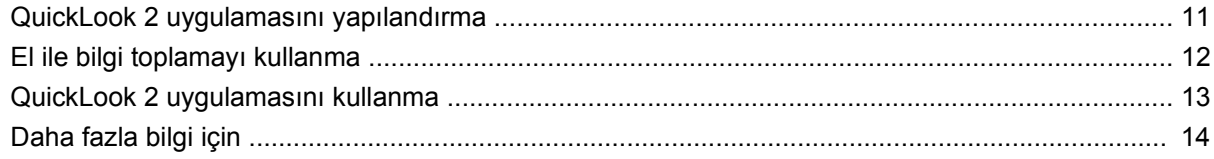

### **5 Tuş [takımlarını kullanma](#page-20-0)**

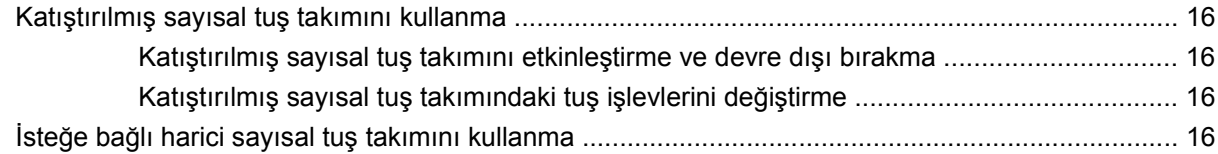

#### **[6 Dokunmatik Yüzey ve klavyeyi temizleme](#page-22-0)**

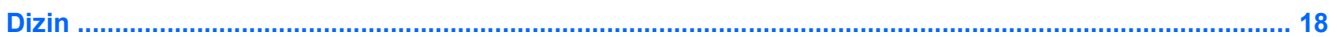

## <span id="page-6-0"></span>**1 İşaret aygıtlarını kullanma**

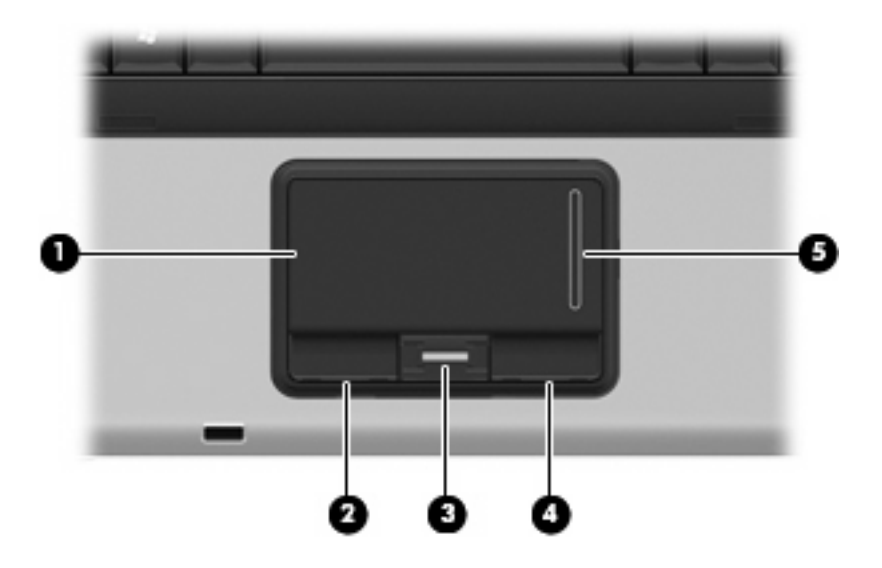

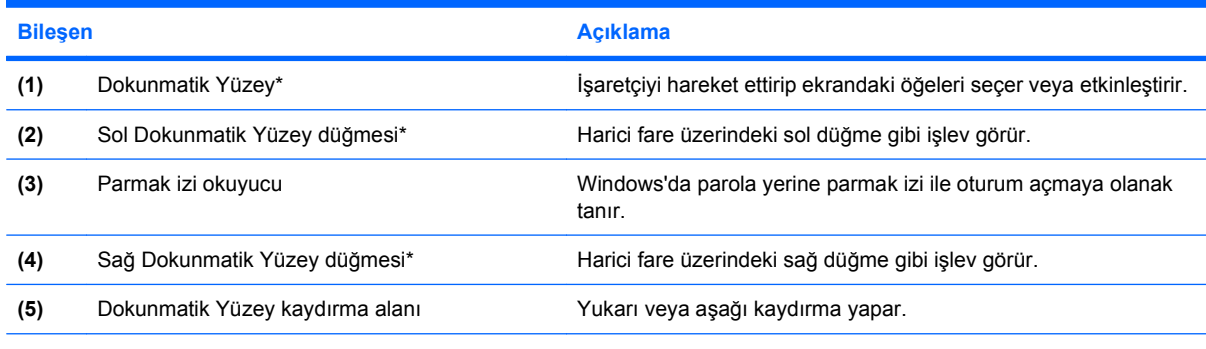

\*Bu tabloda varsayılan ayarlar açıklanmaktadır. Dokunmatik Yüzey tercihlerini görüntülemek veya değiştirmek için **Başlat > Denetim Masası > Yazıcılar ve Diğer Donanım > Fare** öğesini seçin.

### **Dokunmatik Yüzey'i Kullanma**

İşaret çubuğunu hareket ettirmek için, işaretçiyi ekranda hareket ettirmek istediğiniz yönde Dokunmatik Yüzey alanında parmağınızı kaydırın. Dokunmatik Yüzey düğmelerini, harici bir faredeki sol ve sağ düğmeler gibi kullanın. Dokunmatik yüzey dikey kaydırma alanını kullanarak yukarı ve aşağı kaydırmak için, parmağınızı kaydırma alanı üzerinde aşağı veya yukarı kaydırın.

**NOT:** İşaretçiyi hareket ettirmek için Dokunmatik Yüzey'i kullanıyorsanız, kaydırma alanına hareket ettirmeden önce parmağınızı Dokunmatik Yüzey'den kaldırmalısınız. Parmağınızı Dokunmatik Yüzey'den kaydırma alanına kaydırmak kaydırma işlevini etkinleştirmeyecektir.

### <span id="page-7-0"></span>**İşaretleme aygıtı tercihlerini ayarlama**

Düğme yapılandırması tıklatma hızı ve işaretçi seçenekleri gibi işaretleme aygıtları ayarları için, Windows®'daki Fare Özellikleri'ni kullanın.

Fare Özellikleri'ne erişmek için **Başlat > Denetim Masası > Yazıcılar ve Diğer Donanım > Fare** öğesini seçin.

### **Harici fareyi bağlama**

Bilgisayarın USB bağlantı noktalarından birini kullanarak, bilgisayara harici USB fare bağlayabilirsiniz.

# <span id="page-8-0"></span>**2 Klavyeyi kullanma**

### **Kısayolları kullanma**

Kısayol tuşları, fn tuşunun **(1)** ve esc tuşunun **(2)** veya işlev tuşlarından birinin **(3)** birleşimidir.

f3, f4 ve f8 - f10 tuşlarının üzerindeki simgeler, kısayol tuşu işlevlerini gösterir. Kısayol tuşu işlevleri ve yordamları aşağıdaki bölümlerde açıklanmıştır.

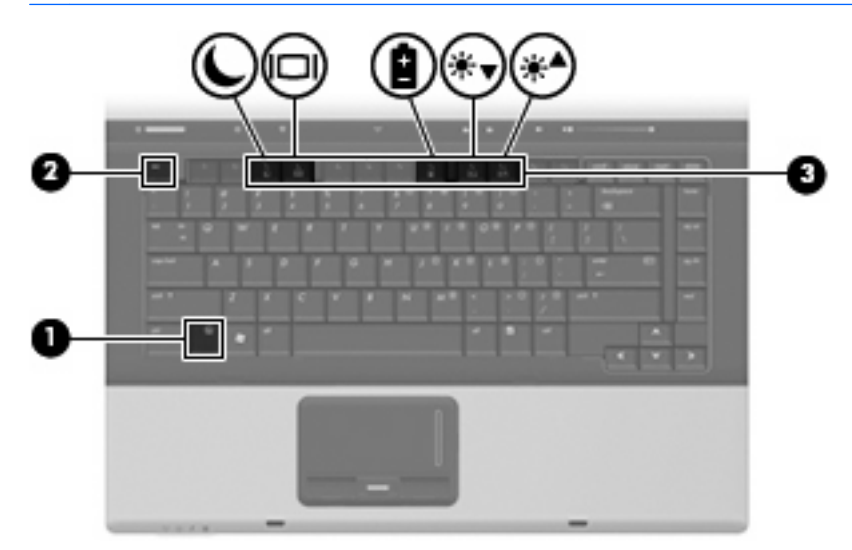

**NOT:** Bilgisayarınız bu bölümdeki resimden biraz farklı görünebilir.

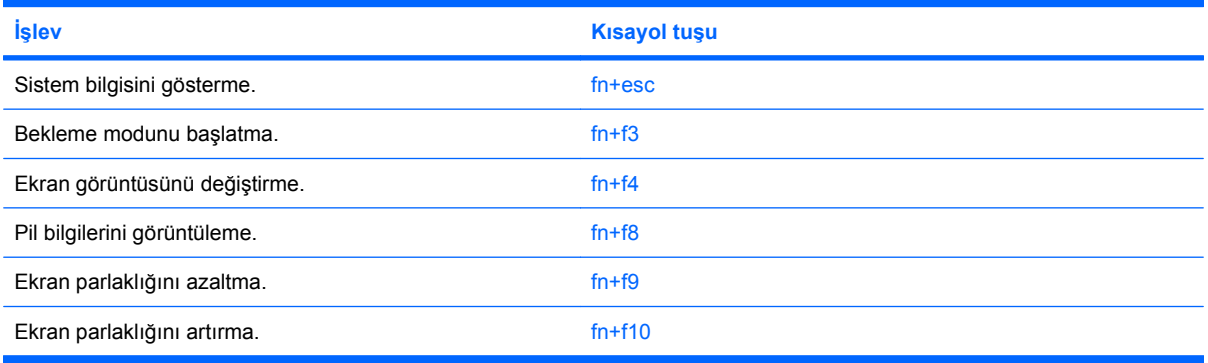

<span id="page-9-0"></span>Bilgisayarın klavyesindeki kısayol tuşu komutunu kullanmak için aşağıdaki adımlardan birini takip edin:

Önce kısa bir süre fin tuşuna, ardından da ikinci kısayol komut tuşuna basın.

– veya –

● fn tuşunu basılı tutup kısa süre ikinci kısayol komut tuşuna basın, ardından her iki tuşu aynı anda serbest bırakın.

### **Sistem bilgilerini görüntüleme (fn+esc)**

Sistem donanım bileşenleri ve sistem BIOS sürüm numarası hakkındaki bilgileri görüntülemek için, fn +esc tuşlarına basın.

Windows fn+esc ekranında, sistem BIOS'unun (temel giriş çıkış sistemi) sürümü, BIOS tarihi olarak görüntülenir. Bazı bilgisayar modellerinde, BIOS tarihi ondalık biçimde görüntülenir. BIOS tarihi, bazen sistem ROM'unun sürüm numarası olarak da adlandırılır.

### **Bekleme modunu başlatma (fn+f3)**

Bekleme modunu başlatmak için fn+f3 tuşlarına basın.

Bekleme modu başlatıldığında bilgileriniz belleğe kaydedilir, ekran temizlenir ve güç tasarrufu yapılır. Bilgisayar Bekleme modundayken güç ışığı yanıp söner.

**DİKKAT:** Bilgilerin kaybolması riskini azaltmak için Bekleme moduna geçmeden önce çalışmanızı kaydedin.

Bekleme modunu başlatabilmeniz için bilgisayarın açık olması gerekir.

**NOT:** Bilgisayar Bekleme modundayken pil kritik düzeye inerse, bilgisayar Hazırda Bekletme modunu başlatır ve bellekte saklanan bilgiler sabit disk sürücüsüne kaydedilir. Kritik pil işlemi için fabrika ayarı Hazırda Bekletme'dir, ancak bu ayar gelişmiş güç ayarlarında değiştirilebilir.

Bekleme modundan çıkmak için, güç düğmesine kısa bir süre basın.

fn+f3 kısayol tuşlarının işlevi değiştirilebilir. Örneğin fn+f3 kısayol tuşları, Bekleme modu yerine Hazırda Bekletme modunu başlatacak şekilde ayarlanabilir.

**NOT:** Tüm Windows işletim sistemi pencerelerinde, *uyku düğmesine* yapılan başvurular fn+f3 kısayol tuşları için geçerlidir.

### <span id="page-10-0"></span>**Ekran görüntüsünü değiştirme (fn+f4)**

Ekran görüntüsünü sisteme bağlı ekran aygıtları arasında değiştirmek için fn+f4 tuşlarına basın. Örneğin, bilgisayara bir monitör takılıysa, fn+f4 kısayol tuşlarına basıldığında, bilgisayar ekranındaki görüntü monitörde görünecek ve hem bilgisayar, hem de monitörde aynı anda görünecek şekilde değişir.

Çoğu harici monitör, video bilgilerini harici VGA video standardını kullanarak bilgisayardan alır. fn+f4 kısayol tuşları, görüntüyü, bilgisayardan video bilgileri alan diğer aygıtlar arasında da değiştirebilir.

Aşağıda belirtilen ve bunları kullanan aygıt örnekleriyle birlikte verilmiş video iletim türleri fn+f4 kısayol tuşları tarafından desteklenir:

- LCD (bilgisayar ekranı)
- Harici VGA (çoğu harici monitör)
- S-Video (televizyonlar, video kameralar, DVD oynatıcılar, VCR'ler ve S-Video giriş jakları olan video yakalama kartları)
- Bileşik video (televizyonlar, video kameralar, DVD oynatıcılar, VCR'ler ve bileşik video giriş jakları olan video yakalama kartları)
- **E** NOT: Bileşik video aygıtları, sisteme yalnızca isteğe bağlı bir yerleştirme aygıtı kullanılarak bağlanabilir.

### **Pil şarj bilgilerini görüntüleme (fn+f8)**

Takılmış tüm pillerin şarj bilgilerini görüntülemek için fn+f8 kısayol tuş birleşimine basın. Ekran hangi pillerin şarj edildiğini gösterir ve her pilde kalan şarj miktarının raporunu verir.

### **Ekran parlaklığını azaltma (fn+f9)**

Ekran parlaklığını azaltmak için fn+f9 tuşlarına basın. Parlaklık düzeyini sürekli azaltmak için kısayol tuşlarını basılı tutun.

### **Ekran parlaklığını artırma (fn+f10)**

Ekran parlaklığını artırmak için fn+f10 tuşlarına basın. Parlaklık düzeyini sürekli artırmak için kısayol tuşlarını basılı tutun.

# <span id="page-11-0"></span>**3 HP Hızlı Başlatma Düğmelerini kullanma (yalnızca belirli modellerde)**

HP Hızlı Başlatma Düğmeleri; sık kullandığınız programları, dosyaları veya Web sitelerini çabucak açmanıza olanak sağlar. Aşağıdaki tabloda açıklanan fabrika ayarlarını kullanabilirsiniz. Veya Hızlı Başlatma Düğmeleri denetim masasından Q Menüsü'nü açarak düğmeleri yeniden programlayabilirsiniz.

Hızlı Başlatma Düğmeleri arasında bilgi düğmesi **(1)** ve sunu düğmesi **(2)** yer alır.

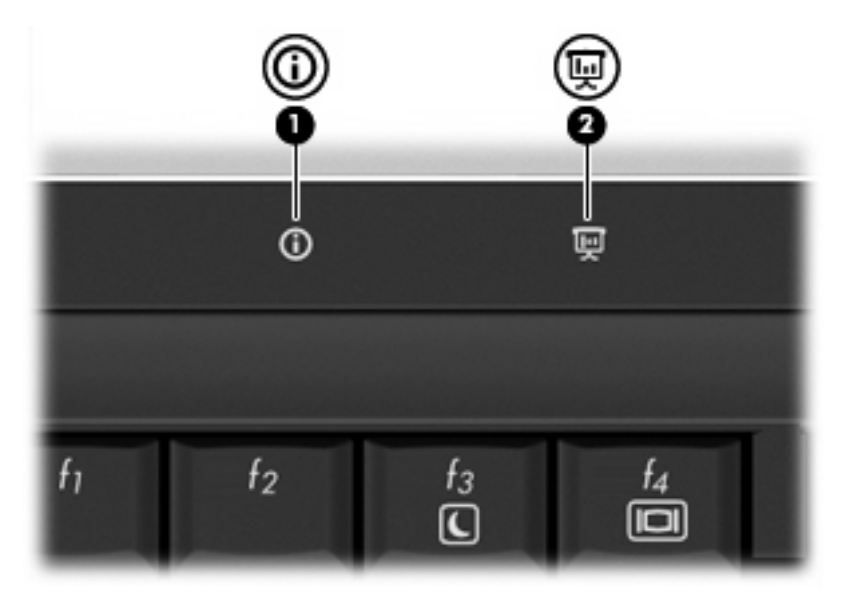

Aşağıdaki tabloda, Hızlı Başlatma Düğmeleri'nin fabrika ayarları açıklanmıştır.

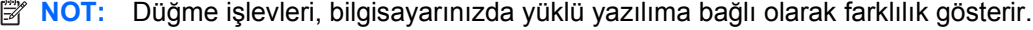

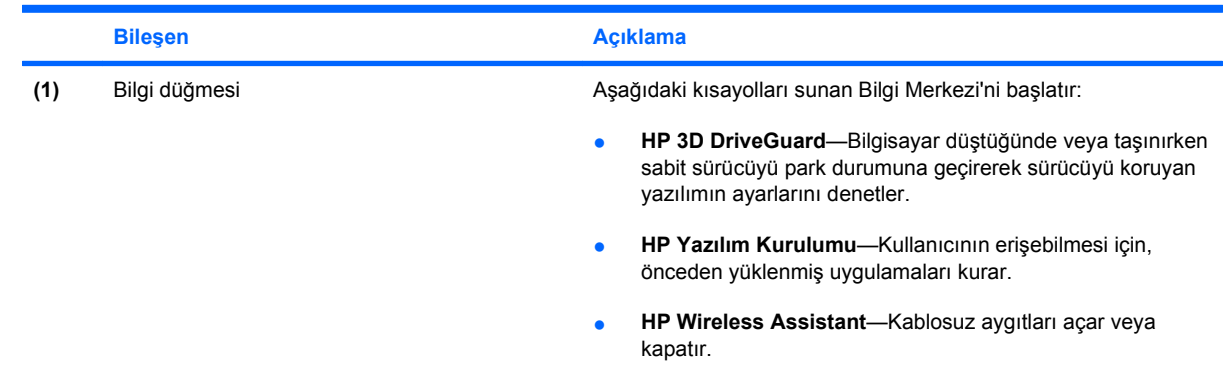

<span id="page-12-0"></span>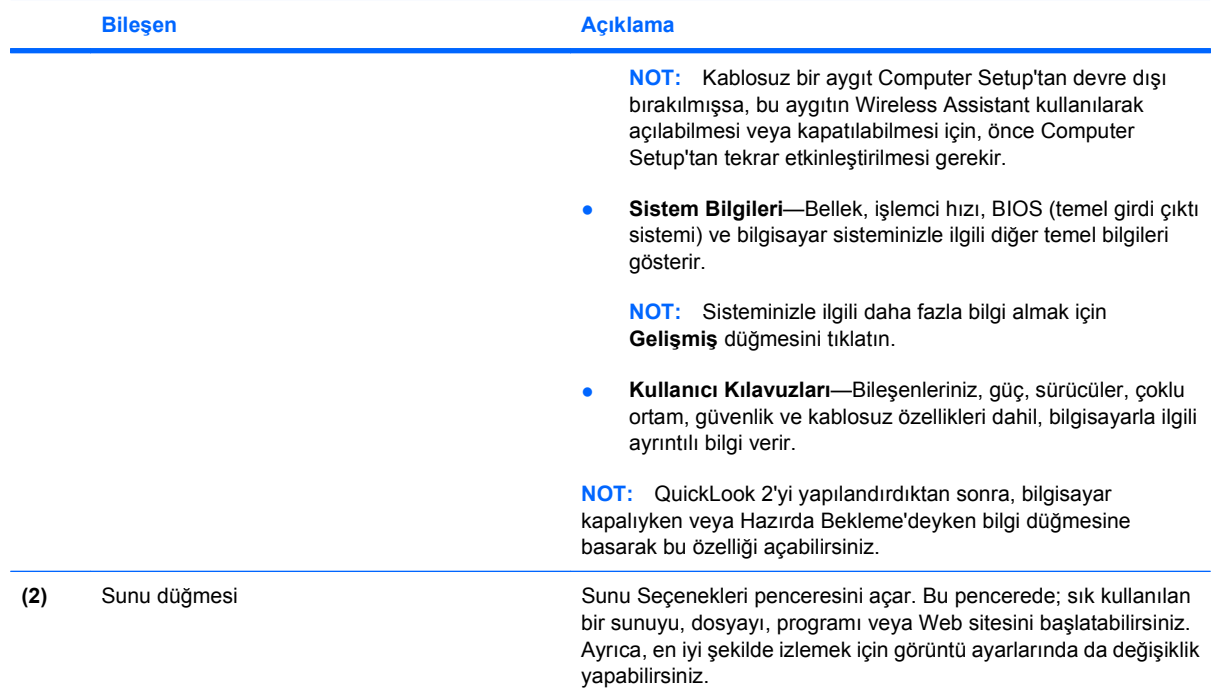

### <span id="page-13-0"></span>**Hızlı Başlatma Düğmeleri denetim masasına erişme**

Hızlı Başlatma Düğmeleri denetim masasındaki Q Menüsü, bilgi düğmesi ve sunu düğmesi için kendi tercihlerinizi ayarlamanıza olanak sağlar. Her iki düğme de sık kullanılan programları başlatmak için kullanılabilir.

Hızlı Başlatma Düğmeleri denetim masasını aşağıdaki yöntemlerden biriyle açabilirsiniz:

● **Başlat > Denetim Masası > Yazıcılar ve Diğer Donanım > Hızlı Başlatma Düğmeleri** öğesini seçin.

– veya –

- Görev çubuğunun en sağındaki bildirim alanında bulunan **HP Hızlı Başlatma Düğmeleri** simgesini çift tıklatın.
- **NOT:** Bu simge rokete benzer.

– veya –

- Bildirim alanında bulunan **HP Hızlı Başlatma Düğmeleri** simgesini sağ tıklatın ve aşağıdaki görevlerden birini seçin:
	- HP Hızlı Başlatma Düğmelerini Ayarlama
	- Q Menüsü'nü Başlatma
	- Sunuyu Açma

### <span id="page-14-0"></span>**Q Menüsünü görüntüleme**

Q Menüsü, Hızlı Başlatma Düğmesi ayarlarına hızlı erişim olanağı sağlar.

Q Menüsü'nü masaüstünde görüntülemek için:

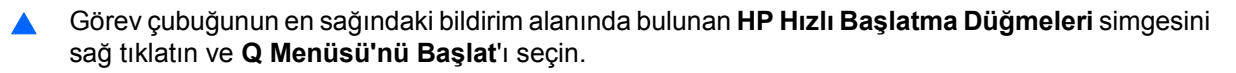

**FY NOT:** Q Menüsü hakkında daha fazla bilgi için yazılım Yardımına bakın.

## <span id="page-15-0"></span>**4 HP QuickLook 2'yi kullanma (yalnızca belirli modellerde)**

HP QuickLook 2; işletim sistemini başlatmadan, Microsoft® Outlook e-postanızı, takvim, kişi ve görev bilgilerinizi görmenize olanak sağlar. QuickLook 2 yapılandırıldıktan sonra, bilgisayar kapalıyken veya Hazırda Bekleme'deyken bilgi düğmesine basarak önemli bilgilerinize çabucak erişebilirsiniz.

### <span id="page-16-0"></span>**QuickLook 2 uygulamasını yapılandırma**

QuickLook 2'yi yapılandırmak için aşağıdaki adımları izleyin:

**1.** Microsoft® Outlook'u açın. QuickLook 2, Outlook araç çubuğunda 2 simge görüntüler:

QuickLook 2 Tercihleri simgesi, otomatik veri toplama tercihlerini ayarlamanıza olanak sağlar.

QuickLook Yakalama simgesi, otomatik almaya ilaveten QuickLook 2 bilgi yakalamayı el ile başlatmanıza olanak sağlar.

- **NOT:** Görevlerin çoğu için QuickLook 2 Tercihleri simgesini kullanırsınız.
- **2.** Outlook görev çubuğundaki **QuickLook 2 Tercihleri** simgesini tıklatın. QuickLook 2 Tercihleri iletişim kutusu açılır.
- **3.** Aşağıdaki tercihleri ayarlayın:
	- QuickLook 2'nin Outlook'tan bilgileri yakalayıp sabit sürücünüze kaydetmesini istediğiniz zaman
	- Takviminiz, kişileriniz, e-posta ve görevleriniz için görüntülenmesini istediğiniz veri türleri
- **4.** Güvenliği seçin (gerekirse) ve kişisel kimlik numarasını (PIN) ayarlayın.

### <span id="page-17-0"></span>**El ile bilgi toplamayı kullanma**

Önceden ayarlanan aralıklarda bilgi toplamak için QuickLook 2 uygulamasını yapılandırmış olsanız bile, Outlook hesabınıza oturum açtığınız zaman Outlook bilgilerini el ile de toplayıp kaydedebilirsiniz.

### <span id="page-18-0"></span>**QuickLook 2 uygulamasını kullanma**

QuickLook 2'yi yapılandırıp yapılandırmadığınıza bağlı olarak, bilgi düğmesinin işlevi farklılık gösterir. QuickLook 2'yi yapılandırmadan *önce*, bilgi düğmesine basıldığında, bilgisayar hangi durumda olursa olsun (açık, kapalı, Bekleme veya Hazırda Bekleme), Bilgi Merkezi açılır. QuickLook 2'yi yapılandırdıktan *sonra*, bilgi düğmesine basıldığında, bilgisayarın güç durumuna bağlı olarak, Bilgi Merkezi veya QuickLook açılır.

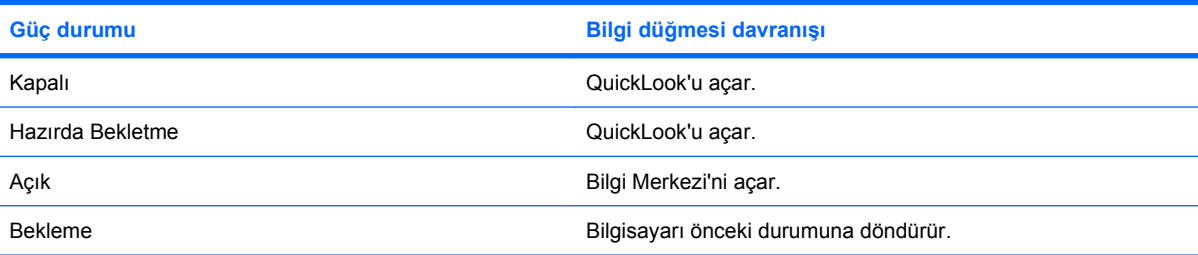

### <span id="page-19-0"></span>**Daha fazla bilgi için**

QuickLook 2'yi ayarlama ve kullanma hakkında daha ayrıntılı bilgi için, QuickLook 2 yazılımının Yardım bölümüne bakın.

# <span id="page-20-0"></span>**5 Tuş takımlarını kullanma**

Bilgisayarda katıştırılmış sayısal tuş takımı vardır ve isteğe bağlı harici sayısal tuş takımını veya sayısal tuş takımı içeren isteğe bağlı harici klavyeyi destekler.

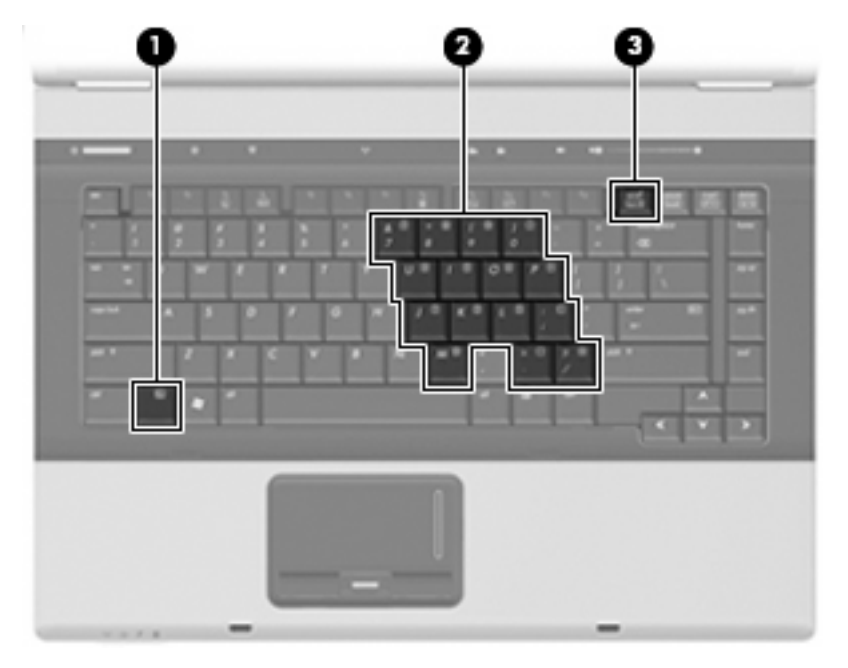

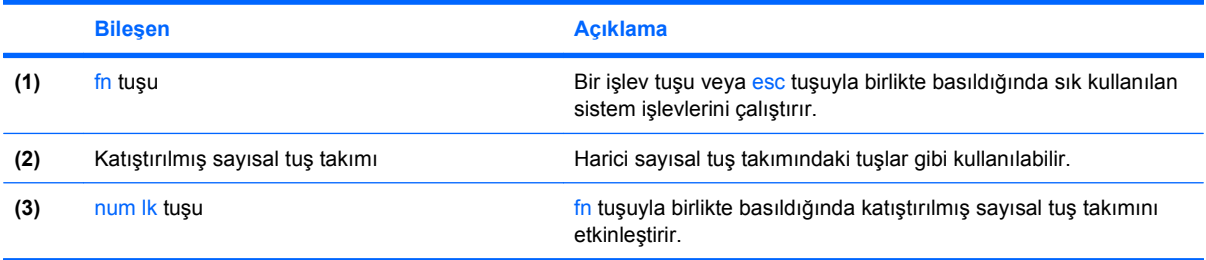

### <span id="page-21-0"></span>**Katıştırılmış sayısal tuş takımını kullanma**

Katıştırılmış sayısal tuş takımındaki 15 tuş, harici klavyedeki tuşlar gibi kullanılabilir. Katıştırılmış sayısal tuş takımı açıldığında, tuş takımındaki her tuş, tuşun sağ üst köşesindeki simgeyle gösterilen işlevi yerine getirir.

### **Katıştırılmış sayısal tuş takımını etkinleştirme ve devre dışı bırakma**

Katıştırılmış sayısal tuş takımını etkinleştirmek için fn+num lk tuşlarına basın. Tuşları standart klavye işlevlerine geri döndürmek için yeniden fn+num lk tuşlarına basın.

**NOT:** Katıştırılmış sayısal tuş takımı, bilgisayara harici klavye ya da sayısal tuş takımı bağlıysa çalışmaz.

### **Katıştırılmış sayısal tuş takımındaki tuş işlevlerini değiştirme**

fn tuşunu veya fn+üstkrkt tuş birleşimini kullanarak, katıştırılmış sayısal tuş takımındaki tuşların işlevlerini standart klavye işlevleri ve tuş takımı işlevleri arasında geçici olarak değiştirebilirsiniz.

- Tuş takımı kapalıyken, tuş takımı tuşunun işlevini tuş takımının diğer işlevleriyle değiştirmek için fn tuşuna basın ve tuş takımı tuşuna basarken basılı tutun.
- Tuş takımı açıkken tuş takımı tuşlarını geçici şekilde standart tuşlar olarak kullanmak için:
	- Küçük harfle yazmak için fn tuşunu basılı tutun.
	- Büyük harfle yazmak için fn+üstkrkt tuşlarını basılı tutun.

### **İsteğe bağlı harici sayısal tuş takımını kullanma**

Çoğu harici sayısal tuş takımındaki tuşlar, num lock tuşunun açık veya kapalı olmasına bağlı olarak farklı işlevler yerine getirir. (Num lock tuşunun fabrika ayarı kapalıdır.) Örneğin:

- num lock açıkken, tuş takımındaki çoğu tuş sayıları yazabilir.
- num lock kapalıyken, tuş takımındaki çoğu tuş ok, page up veya page down tuşlarının işlevini yerine getirir.

Harici tuş takımındaki num lock açık olduğunda, bilgisayardaki num lock ışığı yanar. Harici tuş takımındaki num lock kapalı olduğunda, bilgisayardaki num lock ışığı söner.

Çalışırken harici tuş takımında num lock'u açmak veya kapatmak için:

Bilgisayardaki değil, harici tuş takımındaki num lk tuşuna basın.

# <span id="page-22-0"></span>**6 Dokunmatik Yüzey ve klavyeyi temizleme**

Dokunmatik Yüzeydeki kir ve yağ, işaretçinin ekranda atlayarak hareket etmesine neden olur. Bunu önlemek için, Dokunmatik Yüzeyi nemli bir bezle temizleyin ve bilgisayarı kullanırken sık sık ellerinizi yıkayın.

**UYARI!** Elektrik çarpması veya dahili bileşenlere hasar verme riskini azaltmak için, klavyeyi temizlemek için elektrik süpürgesi uçlarını kullanmayın. Elektrik süpürgeleri evsel atıkları klavye yüzeyine bırakabilir.

Tuşların yapışmasını önlemek ve toz, pamuk ve tuşların arkasında hapsolabilecek parçacıkları kaldırmak için klavyeyi düzenli olarak temizleyin. Püskürtme uzantılı bir sıkıştırılmış hava kabı, tozları havalandırmak ve ortadan kaldırmak için tuşların çevresine ve altına hava püskürtmek üzere kullanılabilir.

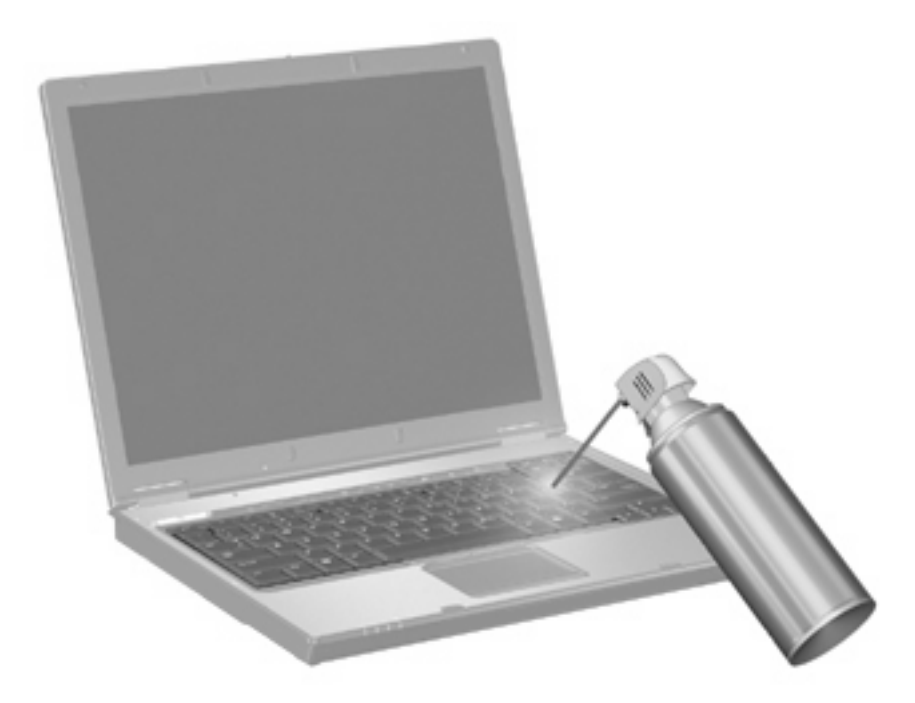

## <span id="page-23-0"></span>**Dizin**

#### **B**

Bekleme modu kısayol tuşu [4](#page-9-0) bileşik video [5](#page-10-0) bilgi düğmesi [6](#page-11-0)

#### **D**

Dokunmatik Yüzey belirleme [1](#page-6-0) kullanma [1](#page-6-0) Dokunmatik Yüzey düğmeleri, belirleme [1](#page-6-0) Dokunmatik Yüzey kaydırma alanı, belirleme [1](#page-6-0) düğmeler bilgi [6](#page-11-0) Dokunmatik Yüzey [1](#page-6-0) Hızlı Başlatma [6](#page-11-0) sunu [7](#page-12-0)

### **E**

ekran ekran parlaklığı kısayol tuşları [5](#page-10-0) görüntü, değiştirme [5](#page-10-0) ekran görüntüsü, değiştirme [5](#page-10-0) ekran parlaklığı kısayol tuşları [5](#page-10-0)

#### **F**

fare, harici bağlama [2](#page-7-0) tercihleri ayarlama [2](#page-7-0) fn tuşu [3](#page-8-0)

#### **H**

Hızlı Başlatma Düğmeleri [6](#page-11-0) Hızlı Başlatma Düğmeleri denetim masası [8](#page-13-0) HP QuickLook 2 [10](#page-15-0)

### **İ**

işaretleme aygıtları tercihleri ayarlama [2](#page-7-0) işlev tuşları [3](#page-8-0)

#### **K**

kaydırma alanı, Dokunmatik Yüzey [1](#page-6-0) kısayol tuşları açıklama [3](#page-8-0) Bekleme modunu başlatma [4](#page-9-0) ekran görüntüsünü değiştirme [5](#page-10-0) ekran parlaklığını artırma [5](#page-10-0) ekran parlaklığını azaltma [5](#page-10-0) kullanma [4](#page-9-0) pil şarj bilgileri [5](#page-10-0) sistem bilgilerini görüntüleme [4](#page-9-0) klavye kısayol tuşları, belirleme [3](#page-8-0)

#### **N**

num lock, harici klavye [16](#page-21-0)

#### **P**

parmak izi okuyucusu, belirleme [1](#page-6-0) pil şarj bilgileri [5](#page-10-0)

### **S**

S-Video [5](#page-10-0) sistem bilgileri kısayol tuşu [4](#page-9-0) sunu düğmesi [7](#page-12-0)

#### **T**

tuş takımı, harici kullanma [16](#page-21-0) num lock [16](#page-21-0) tuş takımı, katıştırılmış belirleme [15](#page-20-0)

etkinleştirme ve devre dışı bırakma [16](#page-21-0) kullanma [16](#page-21-0) temel işlevler arasında geçiş yapma [16](#page-21-0)

### **V**

video iletim türleri [5](#page-10-0)

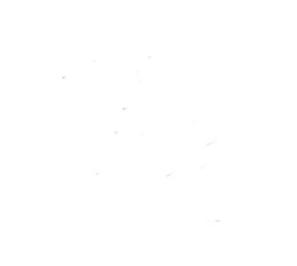